## #ONLEX003. Нет соединения с базой Mobile **SMARTS**

Последние изменения: 2024-03-26

**Проблема:** в оффлайн-режиме всё работает, но не работают онлайн-вызовы с ТСД и в журнал регистрации записывается, **что нет соединения с базой Mobile SMARTS**. При проверке соединения с сервера в настройках подключения основной обработки отображается сообщение, что база Mobile SMARTS **недоступна**.

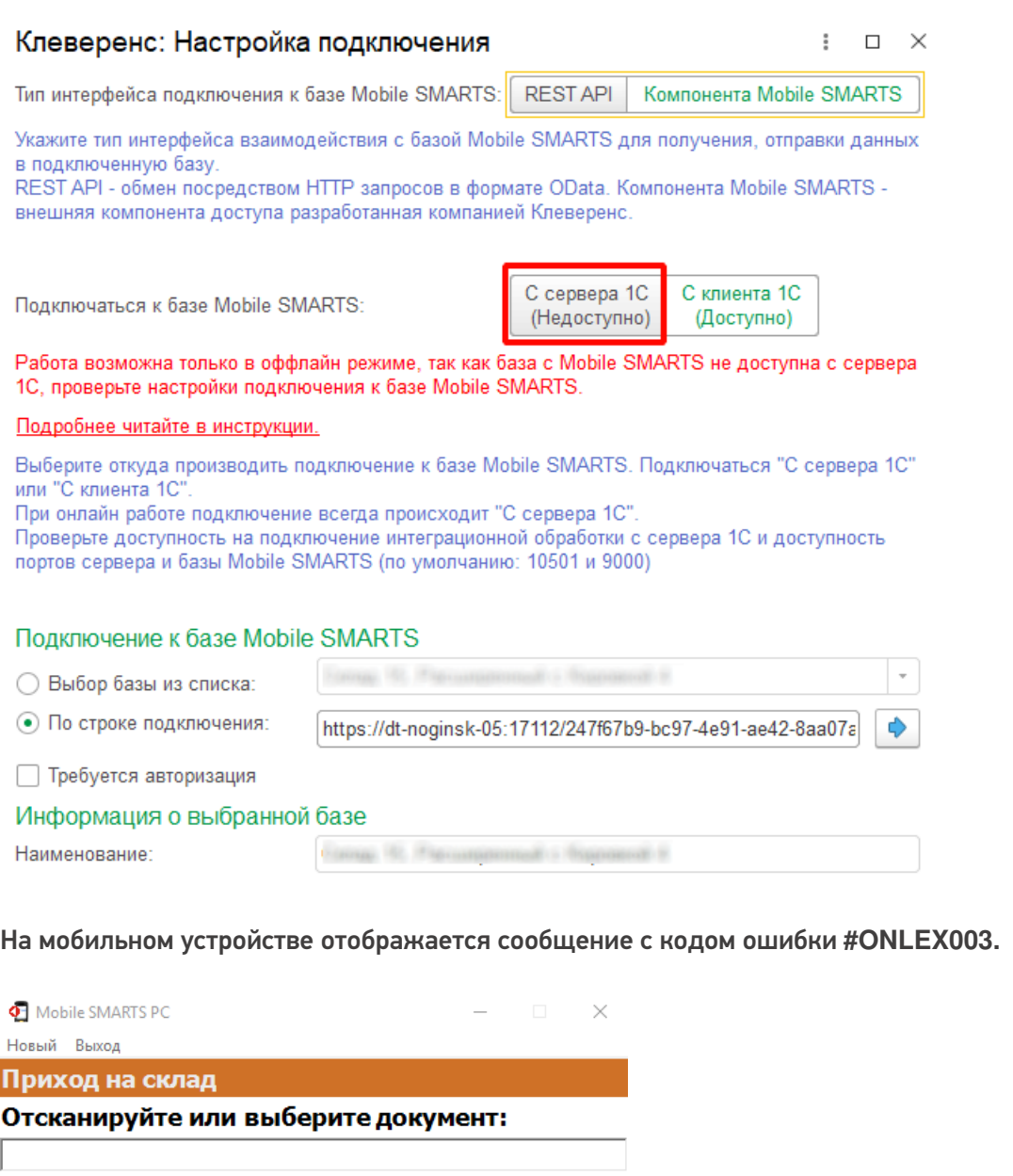

На сервере

Ошибка с сервера: Код ошибки: #ONLEX003. Не удалось подключиться к базе Mobile

SMARTS: http://127.0.0.1:10501/6a02315f-9e56-48d8-a57db4924e7d32eb по настройкам подключения в обработке КлеверенсТСД\_ОсновнаяОбработка, пользователь: "ssh"! Подробности и варианты решения ищите в базе знаний по коду ошибки.

## **Решение проблемы:**

1. Открыть порты базы, сервера, http и https (если используется) в брандмауэре на ПК, где установлена база Mobile SMARTS (по умолчанию это порты: 10501, 10502, 9000).

- 2. Если сервер 1С и база Mobile SMARTS находятся в разных подсетях, необходимо проверить и настроить доступность между ними (маршрутизацию).
- 3. Если подключение с сервера 1С происходит через Интернет, то на фирме (в офисе) на роутере нужно сделать проброс портов базы и сервера Mobile SMARTS на локальный ip-адрес той машины, где располагается база Mobile SMARTS (по умолчанию порты: 10501, 10502, 9000).
- 4. Запустить основную обработку от имени пользователя, который указан в настройках коннектора к «1С: Предприятию». В настройках подключения к базе Mobile SMARTS указать адрес, который доступен с сервера 1С (внешний или внутренний IP, по которому будет доступна база Mobile SMARTS с сервера 1С).

Важно выполнять настройки подключения к базе Mobile SMARTS от имени пользователя, который авторизуется в 1С.

5. Проверить доступность базы Mobile SMARTS в настройках подключения в основной обработке.

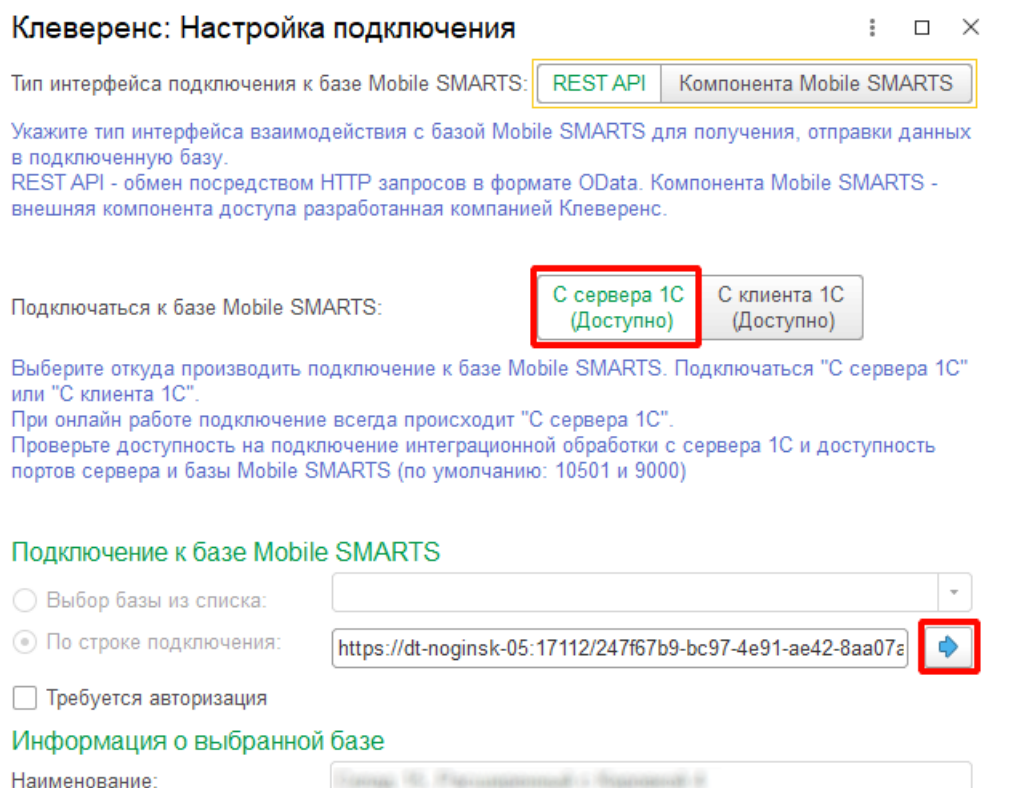

Если данная инструкция не помогла вам решить возникшие проблемы, то отправьте заявку в службу технической поддержки «Клеверенс», приложив описание схемы подключения базы Mobile SMARTS к серверу  $1C_{1}$ 

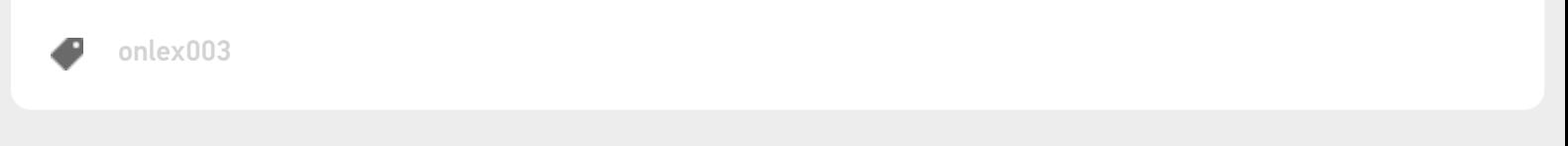

## Не нашли что искали?

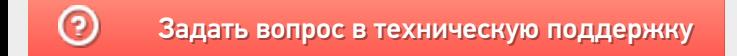